波形保存/呼び出し

[SEL]と[+]を同時に押すと、現在表示されている波形を不揮発性メモリに保存します。

## トリガとそのモード

トリガは、信号電圧を示すイベントです。指定された方向に沿った設定レベル(すなわちトリガレベル) (すなわち、トリガスロープ、上昇または下降)。オシロスコープの使用波形を安定させるための時間基準点と してトリガする。表示と測定。自動モードでは、オシロスコープは表示リフレッシュを実行しません。問題のト リガーが発生するかどうか。トリガが検出されたときを参照して波形表示が表示されます。トリガポイント。そ れ以外の場合は、ramdom 参照点。

### オートモード

通常モードでは、オシロスコープは表示のみを行います。トリガーがあるときにリフレッシュします。トリガー が発生しない場合波形表示は変更されません。

1 電源電圧は超えてはいけません。12V。さもなければ、U5 は熱くなるでしょう。 2 許容される最大信号入力電圧クリッププローブで 50Vpk (100Vpp) です。

#### ノーマルモード

シングルモードは、通常モードと同じですが、オシロスコープは、トリガが終了した後に HOLD 状態になります。 検出され、波形表示が更新されました。

#### シングルモード

[CPL]スイッチを変更する:DC、AC、または GND にカップルを設定します。 GND が選択されると、 スコープ入力は入力から切り離されます (OV 入力) に接続されています。

> ノーマルモードとシングルモードは、スパースをキャプチャするのに便利です。または単一の波形。 選択 (s / div) (V / div) タイムベースが強調表示されるように[SEL]を押します。 [OK]ボタンを約 2 秒間押 し続けます。これはオン/オフ測定値を表示します。[SEL]と[ - ]を同時に押す:保存した波形を呼び出す

# 接続

電源:J9 または J10 に DC 電源を接続します。電源電圧は 8〜12V の範囲でなければなりません。 プローブ:プローブを J1 に接続します。

場合によっては、OV ライン (OV の入力電圧に対応するトレース) が VPOS と一致しないことが あります。画面左端のインジケータ。これは、0V ラインアラインメント機能を実行することで 簡単に修正できます。最初、カップルスイッチ[CPL]を GND の位置に設定します。次に[SEL]ボ タンを押して、VPOS インジケータをハイにし、[OK]ボタンを約 2 秒間押し続けます。リリース 時に VPOS インジケータに合わせてトレースを設定します

## 注意

## オペレーション

[SEL]ボタンを押す:調整するパラメーターを選択します。選択したパラメータが強調表示され ます。

[+]または[ - ]ボタンを押す:[SEL]ボタンで選択したパラメーターを調整します。

[OK]ボタンを押す:波形リフレッシュをフリーズします(ホールド状態に入ります)。もう一度 押すと、フリーズします。

4 小さなスクリュードライバーで C4 (コンデンサートリマー) を回して波形は 急な直角を示します(写真 C)。

[SEN1]または[SEN2]スイッチを変更する:感度を調整します。 [SEN1]と[SEN2]の設定により、 パネルの左下隅に表示される実際の感度。

[リセット]ボタンを押す:システムリセットを実行し、オシロスコープを再起動します。 0V ラインアライメント

[OK]ボタン。最高の感度設定で残渣のミスマッチが残ることがあります。これは正常です。

プローブキャリブレーション

必要があります。高周波信号の結果これは、組み込みテスト信号。これを行う には、以下の手順に従ってください。

いクリップをテスト信号端子に接続し、黒いクリップは接続されていません (右の写真を参照)。

2[SEN1]スイッチを 0.1V に、[SEN2]を X5 に切り換えます。[CPL]スイッチを AC または DC に設定します。

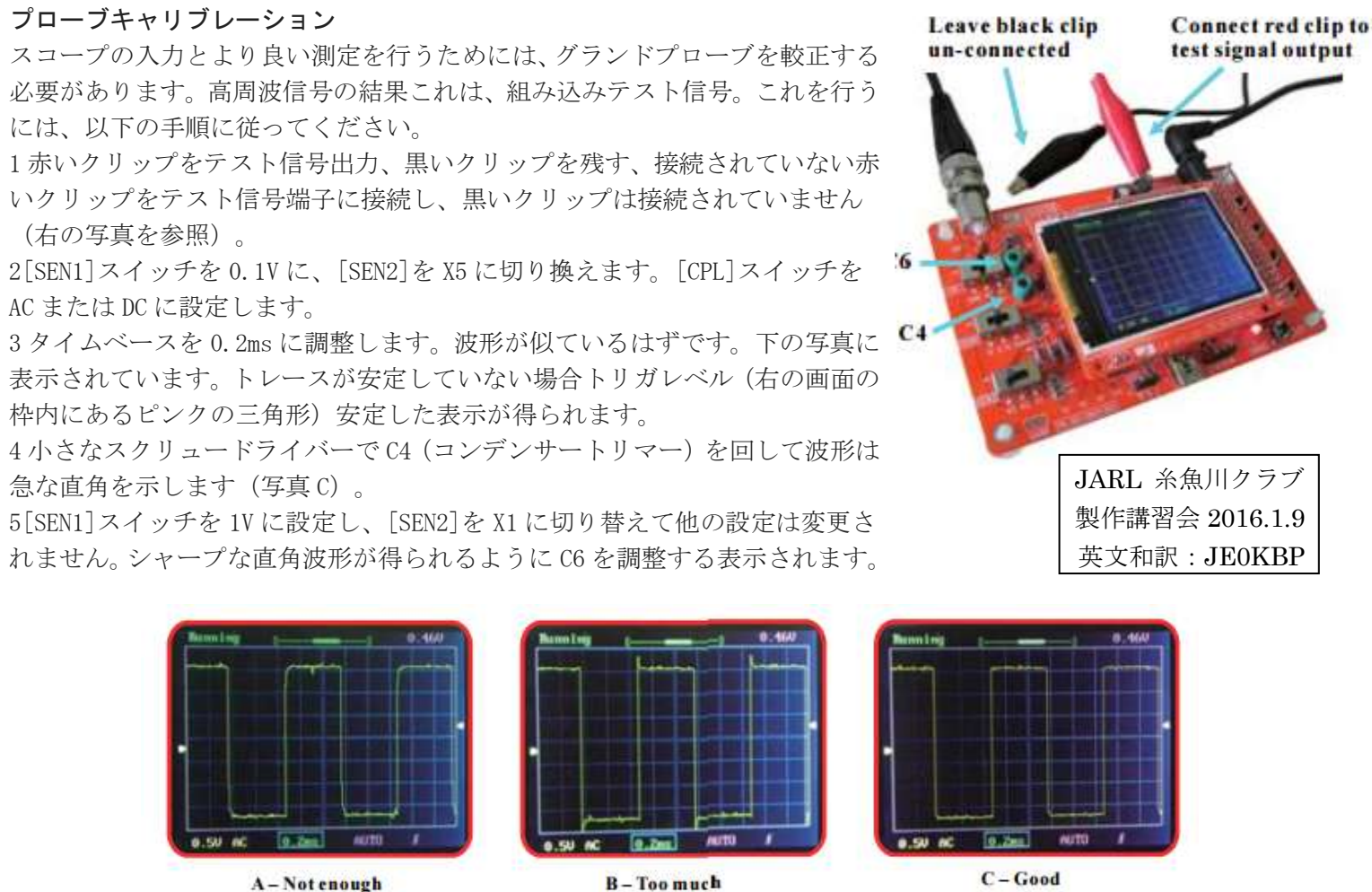

表示されています。トレースが安定していない場合トリガレベル(右の画面の 枠内にあるピンクの三角形)安定した表示が得られます。

れません。シャープな直角波形が得られるように C6 を調整する表示されます。

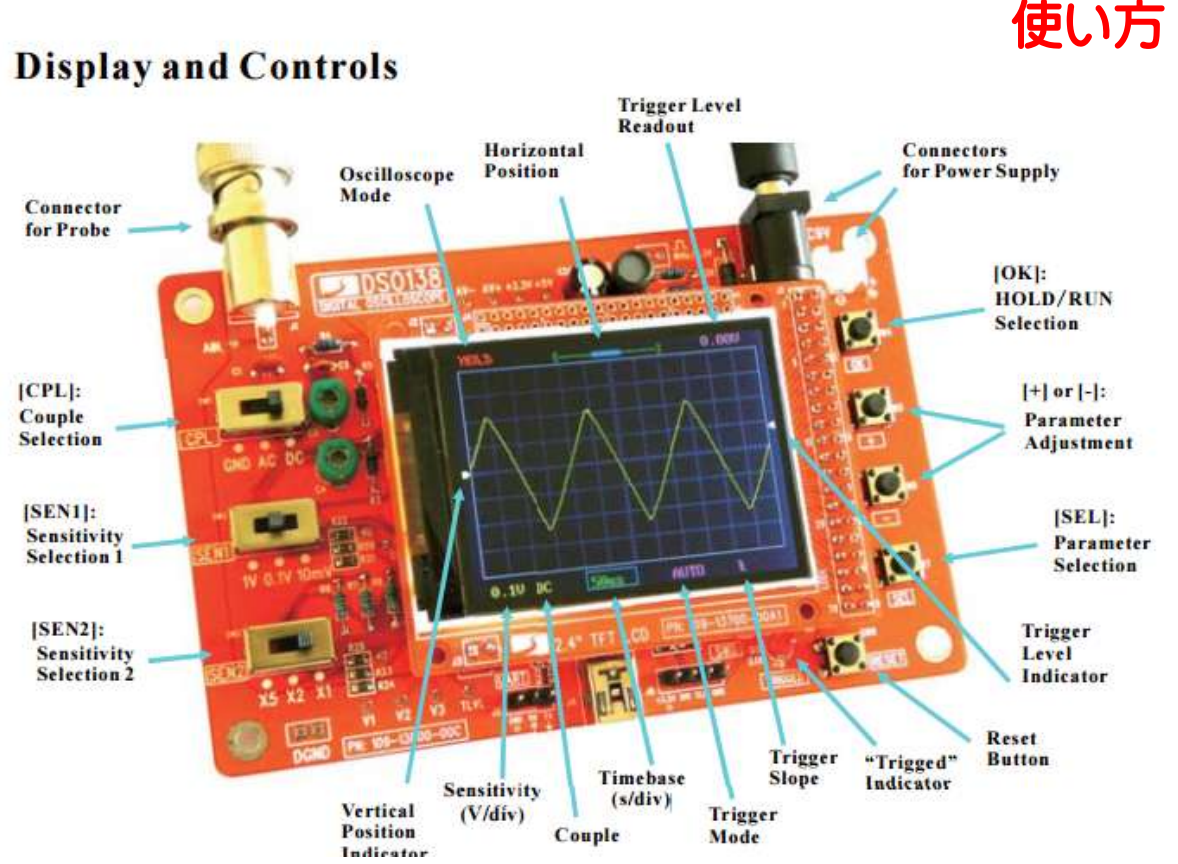